## **Volvo Chassis - - Diagnostic Trouble Codes ( DTC ) P1031 With Possible P24DA -**

បើ បា

**Internal Content**

**DO NOT Replace the PM sensor for P1031 and/or P24DA prior to performing the steps below.**

#### **Verify the chassis emissions level**

- Details can be found in the Product Details box on the Product tab in PTT as seen below:

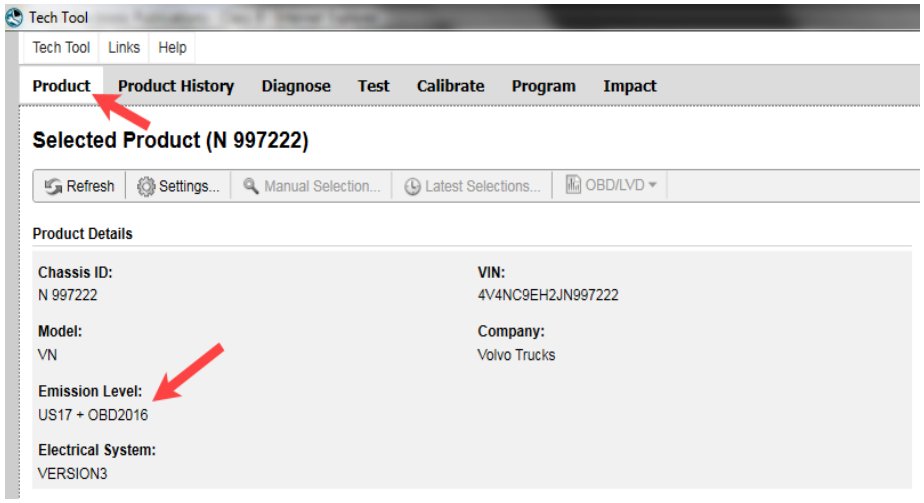

**Review the Detailed Status Information for the relevant code on the DTC Readout.**

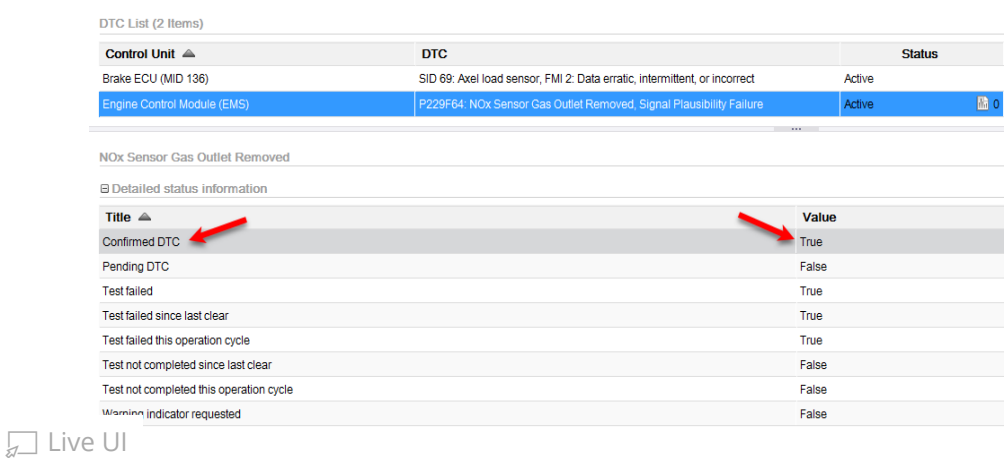

#### **Once the chassis is conrmed to be US17+OBD16 or US17+OBD18:**

- Software improvements have been released to address this code.

- Refer to FSB 284-067 Engine Control Module (EMS) and

Aftertreatment Control Module (ACM), Reprogramming.

• The bulletin can be found under the Service tab in Impact by searching for either the FSB number, or by reviewing the articles under Function Group 284.

• If the article does not appear when searched with either VIN or Chassis information entered, search by model:

- **1.** Clear any chassis information from the Search box.
- **2.** Select or enter VN as the model.

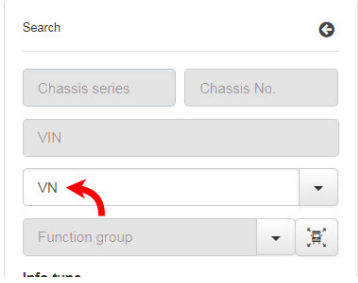

**3.** Make sure Title is selected in the Search By field. Enter "FSB 284-067" in the text entry field.

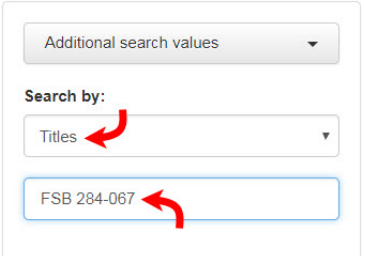

**4.** Press the Search button. The operation will appear in the results window.

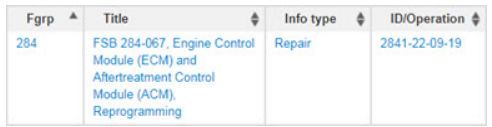

**5.** Mutiple article choices will appear. Find the Operation for

 $\Box$  Live UI the correct Chassis.

○ **Note:** It is possible that more than one choice will have the same title (as shown below). Despite having the same title, the Operations are different and should be reviewed to locate the correct procedure.

FSB 284-067, Engine Control Module (ECM) and Aftertreatment  $\times$  Control Module (ACM), Reprogramming

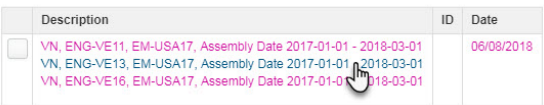

**6.** Following software updates, perform Operation 2589-08- 03-17 After-treatment Particulate Sensor, Diagnostic Monitor found under the Test tab in Premium Tech Tool (PTT) to verify that there are no further issues.

**If software is current according to the bulletin,** refer to CBR Solution **CBR-277** for further information.

**If other symptoms or related codes are present,** normal diagnostics will need to be performed to determine the cause.

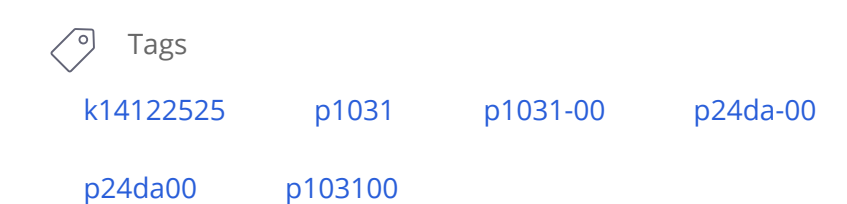

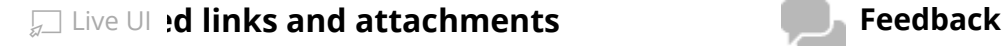

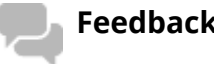

### No links or attachments available Give feedback

to help improve the content of this article

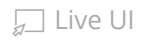

#### Help

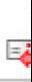

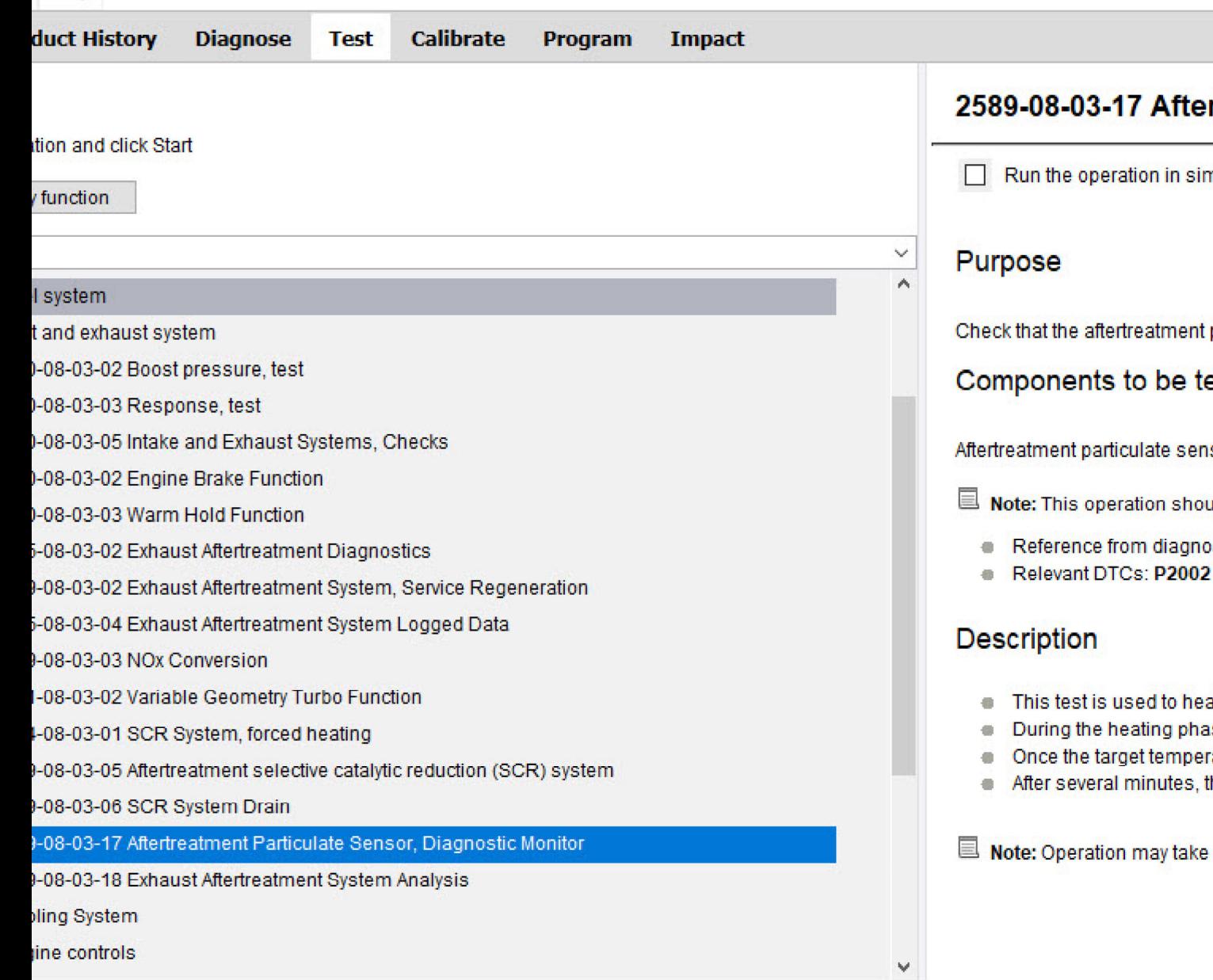

# rtreatment Particulate Sensor, Diagnostic M

nulation mode

particulate sensor functions properly

ested are:

sor

uld only be used in the following circumstances

- stic/service information or Technical support
- 
- at the exhaust aftertreatment system in order to activate the particulate
- ise, the aftertreatment fuel dosing is increased together with engine s<sub>l</sub>
- ature is reached, the sensor begins a self-test
- the sensor is evaluated by the test

approximately 30 minute(s) to complete

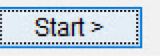